УДК 004

ż

## **Использование OnlyOffice для работы с текстовыми файлами в локальной сети**

*Пасюкова Елизавета Александровна Приамурский государственный университет им. Шолом-Алейхема Студент*

## **Аннотация**

В данной статье описан процесс организации онлайн офиса в локальной сети на операционной системе Debian. За основу взято программное обеспечение OnlyOffice, которое отлично взаимодействует практически с любыми облачными сервисами и работает на любой операционной системе через браузер. По ходу работы описана пошаговая установка и настройка, а также продемонстрирован внешний вид программы на примере компании ООО «Подряд».

**Ключевые слова:** OnlyOffice. Postgresql, Debian, Google Docs.

# **Using OnlyOffice to work with text files on a local network**

*Pasiukova Elizaveta Alexandrovna Sholom-Aleichem Priamursky State University Student*

#### **Abstract**

This article describes the process of organizing an online office on a local network on the Debian operating system. It is based on OnlyOffice software, which perfectly interacts with almost any cloud services and works on any operating system through a browser. In the course of the work, step-by-step installation and configuration are described, as well as the appearance of the program is demonstrated using the example of Podryad LLC.

**Keywords:** OnlyOffice. Postgresql, Debian, Google Docs.

В наше время, когда к хранимой информации на серверах компаний требуется возможность совместного редактирования и использования, компании часто прибегают к использованию таких офисных приложений как Google Docs и Office 365. Но к сожалению, не всем удобно использовать данные средства из-за необходимого доступа к сети интернет. Для решения данной проблемы подходят локальные сервера менее именитых программных средств, но которые способны выполнять те же задачи, что и известные конкуренты.

К примеру, в компании ООО «Подряд» на каждом компьютере установлена отельная программа для просмотра и редактирования текстовых файлов. Но к сожалению, нет возможности работать одновременно с одним

ż

файлом нескольким людям, и информация хранится на облачном хранилище. Именно поэтому, в ходе работы планируется организовать облачный офис для открытия текстовых файлов, находящихся на облачном хранилище.

**Цель исследования:** настройка и установка программного обеспечения для открытия текстовых документов с облачного хранилища через браузер в компании ООО «Подряд».

Многие ученые касались вопросов, связанных с резервированием данных. Ученные А.А. Винс и Р.И. Баженов [1] описали возможность создания проекта информационной системы с помощью программного обеспечения OnlyOffice. Исследователи Ю.В. Стреналюк, В.М. Артюшенко и Е.Д. Федотова [2] произвели исследовательские вычисления облачных хранилищ и описали разработку почтового в сети предприятия [3]. В статье ученного A. Rosa [4] произведен обзор средств для организации электронного документооборота.

Для реализации данной задачи было решено использовать программное обеспечение OnlyOffice. OnlyOffice – больше чем просто офисный пакет в браузере. Это многофункциональный портал совместной работы, включающий в себя управление документами и проектами. Он позволяет планировать рабочие задачи, хранить корпоративные или персональные документы и совместно работать над ними, а также общаться с членами коллектива через корпоративную программу обмена мгновенными сообщениями.

На первом этапе для работы был развернут отдельный сервер на операционной системе Debian, для дальнейшей установки и настройки онлайн офиса для просмотра текстовых документов.

Сначала для работы с данным программным обеспечением требуется создать базу данных. Для этого нужно использовать команду «apt-get install postgresql», с помощью которой будет установлена база данных Postgresql на компьютер и создать саму базу данных. Для этого следует перейти в psql – терминальный клиент для работы с PostgreSQL, данный клиент позволяет интерактивно вводить запросы, передавать их в PostgreSQL и видеть результаты. Также запросы могут быть получены из файла или из аргументов командной строки. В данный терминал требуется передать следующие команды: «CREATE DATABASE onlyoffice;», «CREATE USER adminUser WITH password 'NewPass';» и «GRANT ALL privileges ON DATABASE onlyoffice TO onlyoffice;».

Далее нужно установить программу для организации очереди сообщений – «RabbitMQ». Для этого требуется использовать команду «aptget install rabbitmq-server» и установить веб-сервер используя команду «nginx-extras».

На данном этапе установка предварительных программных пакетов завершена. К сожалению, программа «OnlyOffice» отсутствует в стандартном рипозитории. Для решения данной проблемы требуется подключить репозитории с официального сайта разработчика. Для начала нужно добавить GPG ключ используя команду «apt-key adv --keyserver hkp://keyserver.ubuntu.com:80 --recv-keys CB2DE8E5». Затем с помощью «echo "deb https://download.onlyoffice.com/repo/debian buster main" | tee /etc/apt/sources.list.d/onlyoffice.list» и команды «apt-get update» в репозитории сервера появится требуемое программное обеспечение.

Изначально. Debian не имеет встроенных основных шрифтов, которые использует такая программа как Word, поэтому требуется использовать install ttf-mscorefonts-installer» для команду «apt-get установки **BCCX** распространенных шрифров, которые будут использоваться при работе самой программы.

После всех действий выше, необходимо установить уже само программное обеспечения с помошью команды «apt-get install onlyofficedocumentserver». Для проверки установки и работоспособности требуется перейти по адресу http://адрес сервера отобразится пробная страница с демонстрацией работоспособности программы. Рисунок 1 - Внешний вид программы OnlyOffice.

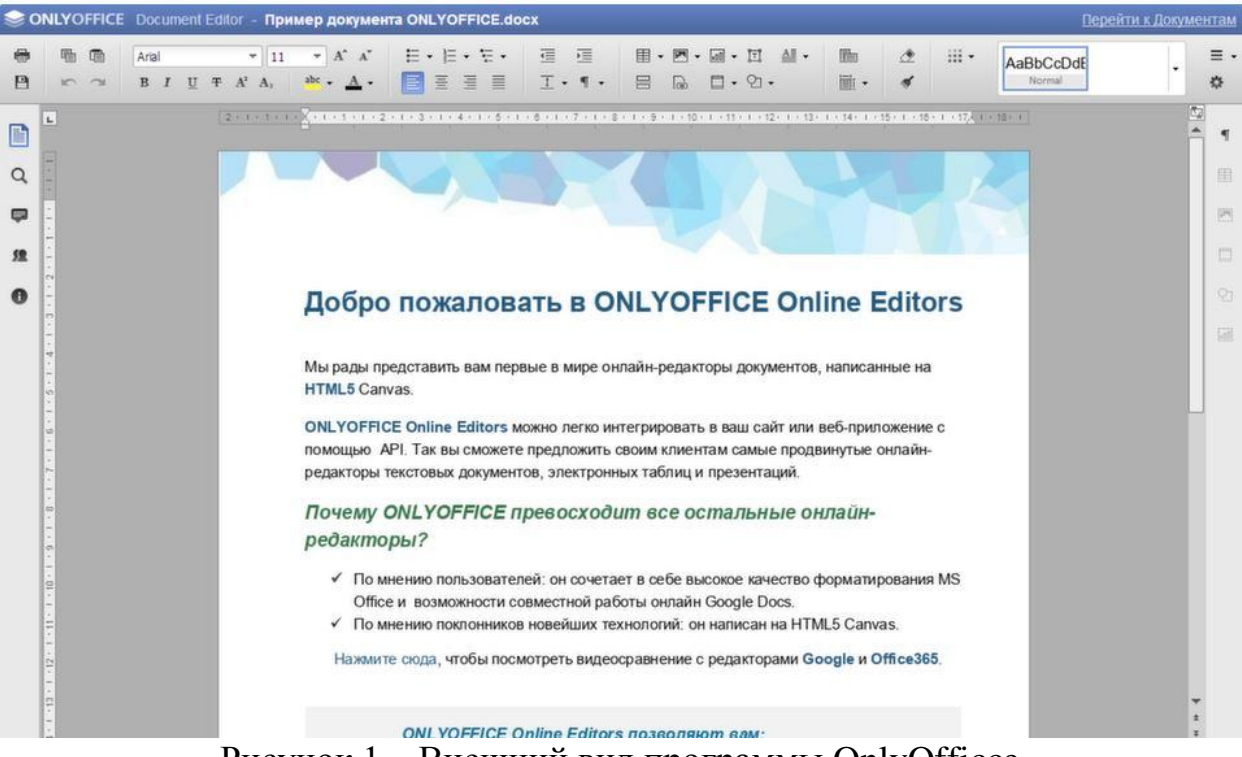

Рисунок 1 – Внешний вид программы OnlyOfficce

улучшения обмена документооборота можно использовать Лля почтовый клиент, который также входит в комплект данной программы. Для этого нужно перейти в настройки и на вкладке «Почтовый сервер» указать доменное имя в локальной сети. После чего требуется принять настройки, создать пользователей и проверять работу клиента. На рисунке 2 изображен результат настройки почтового клиента.

ż

Рисунок 2 – результат настройки почтового клиента

**Заключение.** В ходе работы, была организована установка программы OnlyOffice для совместной работы с документали в локальной сети через браузер на операционной системе Debian. Кроме того, была реализована локальная почта для обмена сообщениями в считанные секунды. Данная программа идеально подходит для данных задач. Продемонстрирована установка и первоначальная настройка данной программы.

## **Библиографический список**

- 1. Винс А. А., Баженов Р. И. Создание проекта по разработке информационной системы «Учёт сотрудников предприятия в отделе кадров» в среде OnlyOffice //Постулат. 2016.  $\mathbb{N}_2$ . 10.
- 2. Стреналюк Ю. В., Артюшенко В. М., Федотова Е. Д. Облачные вычисления в вузе //Информационно-технологический вестник. 2014. Т. 2. №. 2. С. 107-124.
- 3. Стреналюк Ю. В., Маржина Р. А. Облачные технологии в использовании корпоративной почты //Современные информационные технологии. 2015.  $C. 33-40.$
- 4. Rosa A. T. R. et al. Concept of electronic document management system (EDMS) as an efficient tool for storing document //Journal of Critical Reviews. 2019. Т. 6. №. 5. С. 85-90.